# The Application of the Parcelling Design in the Field

Eng. Trainer for PhD Flavius BĂLĂNEANU, Town Hall of Sebeş Municipality flbalanean@yahoo.com;

Eng. Trainer for PhD Luciana OPREA, "1 Decembrie 1918" Alba Iulia University, loprea@uab.ro.

**Summary:** The present paper work cames for helping the survey engineers for a quick and precise application of the parcelling design in the field, having the minimum speciality devices and softs.

#### Introduction

Not for few times, at the estate laws application, is neccesary a quik setting out in the field of the lots limits according to the parcelling tables and according to the sketchs of ownership setting. Because the ownership laws cames with completions in the way of needing of a re-dividing of some lots or the completion with owners from town hall reserve and because of the appling was made of many times unproperly trough works of insufficient technical structure, needing the solutioning of these problems according with the real situation from the field. For that reason is neccessary appling the sketchs of ownership setting in the field in the situation that these are incomplete (picture 1), the lots sizes are not in accordance with the field situation, but with the specification that the registered surface must be respected, mostly because these schetchs are documents neccesary for the real estate advertising.

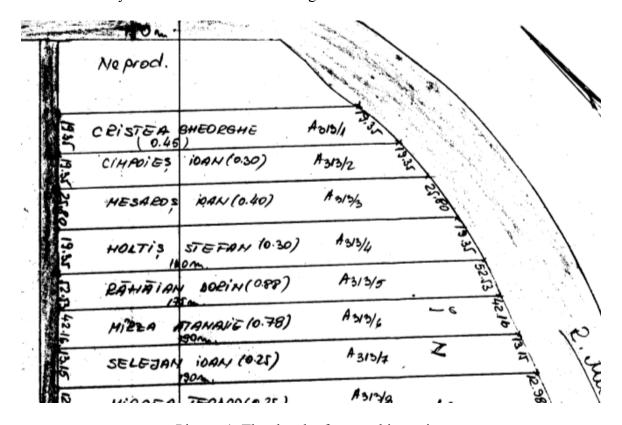

Picture 1. The sketch of ownership setting

For making all these possible we need of a total station and a laptop equiped with a minimum soft, these devices are neccessary for the a quick applying of the parcelling works in the field.

## Surveying and data processing

For the begining we survey the outline of the lot, surveying all the limit points ,after that we unload the survey from total station in the PC. The data unload, could be made directly unload the surveyed ponts co-ordinates, or unloading a field book with all the neccessary elements for the estimation of the points co-ordinates.

In the case that was unloaded angles or distances is neccessary data processing ,using speciality softs or personal estimate programms in the different programming or using applying of tabel estimate, for example Excel Programm.

| Microsoft Excel - ridicare_detalii.xls                                       |                                                    |          |             |           |           |              |             |           |            |          |          |             |         |
|------------------------------------------------------------------------------|----------------------------------------------------|----------|-------------|-----------|-----------|--------------|-------------|-----------|------------|----------|----------|-------------|---------|
| Fişier Editare Vizualizare Inserare Format Instrumente Date Fereastră Ajutor |                                                    |          |             |           |           |              |             |           |            |          |          |             |         |
|                                                                              | <b>=</b>                                           | H        | <b>∌</b> [  | □ ♥       |           |              |             |           |            |          |          | <b>→</b> 10 |         |
|                                                                              | AO3 ▼ = =IF(AN3+AO\$2>400,AN3+AO\$2-400,AN3+AO\$2) |          |             |           |           |              |             |           |            |          |          |             |         |
|                                                                              | AH                                                 | AL       | AJ          | AK        | AL        | AM           | AN          | AO        | AP         | AQ       | AR       | AS          | AT      |
| 1                                                                            | Pct.st                                             | Pet.viz. | viza prisma | Dist.cit. | cit.zenit | cit.orizonta | unghi oriz. | orientare | unghi vert | distanta | ×        | Y           | z       |
| 2                                                                            |                                                    | 2        |             |           |           | 88.5605      |             | 349,7210  |            |          | 4937.113 | 5082.654    | 199,593 |
| 3                                                                            | 3                                                  | 137      | 1.46        | 10        | 96.182    | 232.5100     | 143.9495    | 93,6705   | 3.8180     | 9.964    | 4938.102 | 5092.569    | 200.125 |
| 4                                                                            | 1.39                                               | 138      | 1.46        | 13.400    | 96.820    | 237.17       | 148.6095    | 98.3305   | 3.18       | 13.3666  | 4937.463 | 5096.016    | 200.195 |
| 5                                                                            |                                                    | 139      | 1.46        | 19.000    | 96.700    | 230.51       | 141.9495    | 91.6705   | 3.3        | 18.949   | 4939.585 | 5101.441    | 200.510 |
| 6                                                                            |                                                    | 140      | 1.46        | 27.700    | 98.430    | 265.22       | 176.6595    | 126,3805  | 1.57       | 27.6832  | 4925.967 | 5107.994    | 200.209 |
| 7                                                                            |                                                    | 141      | 1.46        | 24.200    | 97.930    | 258.23       | 169.6695    | 119.3905  | 2.07       | 24,1744  | 4929.863 | 5105,715    | 200.313 |
| 8                                                                            |                                                    | 142      | 1.46        | 24.800    | 97.430    | 241.33       | 152,7695    | 102,4905  | 2.57       | 24.7596  | 4936.144 | 5107.394    | 200.527 |
| 9                                                                            |                                                    | 5        | 1.46        | 35.200    | 99.200    | 268.78       | 180.2195    | 129,9405  | 0.8        | 35.1944  | 4921.164 | 5114.027    | 199.969 |
| 10                                                                           |                                                    | 143      | 1.46        | 26.800    | 98.145    | 250.86       | 162.2995    | 112.0205  | 1.855      | 26,7773  | 4932.087 | 5108.955    | 200.307 |
| 11                                                                           |                                                    | 144      | 1.46        | 25.300    | 98.500    | 262.54       | 173.9795    | 123,7005  | 1.5        | 25.286   | 4927.915 | 5106.207    | 200.123 |
| 12                                                                           |                                                    | 145      | 1.46        | 21.500    | 97.900    | 279.69       | 191.1295    | 140.8505  | 2.1        | 21.4766  | 4924.258 | 5099.858    | 200.235 |
| 13                                                                           |                                                    | 146      | 1.46        | 23.300    | 97.870    | 284.04       | 195,4795    | 145.2005  | 2.13       | 23.2739  | 4921.942 | 5100.304    | 200.306 |
| 14                                                                           |                                                    | 4        | 1.46        | 39.800    | 97.020    | 213.1445     | 124.584     | 74.305    | 2.98       | 39.7129  | 4952,710 | 5119.175    | 201.387 |
| 15                                                                           |                                                    | 148      | 1.46        | 30.000    | 98.849    | 287.34       | 198.7795    | 148,5005  | 1.151      | 29.9902  | 4916.412 | 5104.354    | 200.069 |
| 16                                                                           |                                                    | 149      | 1.46        | 31.000    | 98.730    | 282.9        | 194.3395    | 144.0605  | 1.27       | 30.9877  | 4917.338 | 5106.511    | 200.145 |
| 17                                                                           |                                                    | 150      | 1.46        | 33.200    | 99.150    | 280.17       | 191.6095    | 141.3305  | 0.85       | 33,1941  | 4917.045 | 5109.095    | 199.970 |
| 18                                                                           |                                                    | 151      | 1.46        | 14.300    | 97.730    | 265.89       | 177.3295    | 127.0505  | 2.27       | 14.2818  | 4931.225 | 5095.666    | 200.036 |

Picture 2. Data processing using the Excel Programm

## **Surfaces Parcelling**

After obtaining the co-ordinates inventory, these points will be exported in the AutoCAD Land Development Programme , in that programm will be drawned the lot outline, receiving the sizing of the lot and the total surface of the lot .The export of the points and co-ordinates could be done trough a transfering programme or using the AutoCAD Land Development options, the data base obtained made regarding the point number and co-ordinates for each lot bit.

After making the outline lot, regarding the sketch of ownership setting, after the comparing the surface obtained with the total surface from parcelling table and making the corections, will be start the parcelling regarding the surfaces registered in the parcelling tables. This operation could

be done using the "Sirot" programme that works in the AutoCAD programme. Will be made a \*xls file that contained the identification data of each ownerships according with picture no. 3.

| Z k | Aicroso          | ft Excel        | - Registru Parcelar                                |             |  |  |  |  |  |  |
|-----|------------------|-----------------|----------------------------------------------------|-------------|--|--|--|--|--|--|
|     | Eişier           | <u>E</u> ditare | <u>Vizualizare</u> <u>Inserare</u> F <u>o</u> rmat | Instrumente |  |  |  |  |  |  |
|     | <b>≅</b> 🖫       | <u>a</u>        | <b>●</b> □ ♥ × □ ×                                 | - Σ -       |  |  |  |  |  |  |
|     | D17              | -               | f <sub>x</sub>                                     |             |  |  |  |  |  |  |
|     | Α                | В               | С                                                  | D           |  |  |  |  |  |  |
| 1   | Denumirea topică |                 |                                                    |             |  |  |  |  |  |  |
| 2   | Nr Crt           | Nr.Cad          | Nume Prenume                                       | Suprafata 2 |  |  |  |  |  |  |
| 3   | 1                | 1131/1          | Lupse Florica                                      | 700         |  |  |  |  |  |  |
| 4   | 2                | 1131/2          | Lupse Ioan                                         | 1200        |  |  |  |  |  |  |
| 5   | 3                | 1131/3          | Furdui Aurelia                                     | 2100        |  |  |  |  |  |  |
| 6   | 4                | 1131/4          | Radu Avram                                         | 2400        |  |  |  |  |  |  |
| 7   | 5                | 1131/5          | Postescu Maria                                     | 2900        |  |  |  |  |  |  |
| 8   | 6                | 1131/6          | Tecau Florin                                       | 900         |  |  |  |  |  |  |
| 9   | 7                | 1131/7          | Besoiu Ioan                                        | 3300        |  |  |  |  |  |  |
| 10  | 8                | 1131/8          | Tudorescu Florica                                  | 600         |  |  |  |  |  |  |
| 11  | 9                | 1131/9          | Suhastru Ironim                                    | 1200        |  |  |  |  |  |  |
| 12  | 10               | 1131/10         | Branza Nicolae                                     | 1200        |  |  |  |  |  |  |
| 13  | 11               | 1131/11         | Santeiu Saveta                                     | 1900        |  |  |  |  |  |  |
| 14  | 12               | 1131/12         | Opincariu Nicolae                                  | 1800        |  |  |  |  |  |  |
| 15  | 13               | 1131/13         | Radu Dorin                                         | 800         |  |  |  |  |  |  |
| 16  | 14               | 1131/14         | Besoiu Nicolae                                     | 2400        |  |  |  |  |  |  |
| 17  |                  |                 |                                                    |             |  |  |  |  |  |  |
| 18  |                  |                 |                                                    |             |  |  |  |  |  |  |

Picture 3. \*.xls file

After the parcelling with "Sirot" aplication will be received a parcelling plan with the lots sizes, identification data and points co-ordinate that gives ownerships limits. All that will be added to the initial data base, being possible that these having new identification data, in the way that the numbering futher on existent one, this could be done using other option of Land Development programme.

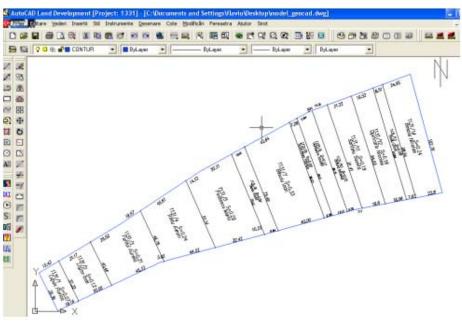

Picture. 4 Parcelling Plan

### The application of the parcelling design in the field

The point coordinate inventory that define each lots, obtained after parcelling will be transfered in the total station trough the cable data transfer, using the option of the device unload programme. This could be done using the Excel programme like a intermediary soltion for the type file of the used total station.

After the co-ordinates was putted in the total station will be start the marking in the field of the parcelling design. The total station will be located in the station point used at the lot survey, the device will be oriented in the co-ordinate system of the initial survey and will be marked the ownership limits using the setting out programme from the total station. The setting out of the points should be done from co-ordinate or from setting out elemnts estimated by the total station soft in the memory.

#### **Conclusions**

For this works is neccessary a minimum device like: total station, laptop, speciality soft. This work could be done in the field if the estimate volume is reduce, and the operations for the final product are automatized. In this way the process of the appling in the field of design parcelling is one in that the application time is short and will be eliminated the office travel, in the conditions in that the work could be done in a local co-ordinates that satisfy all the exigency of this type of work. If in the neighbourhood exists known co-ordinate, the processing data could be done directly in the Stereografic 1970 co-ordinate system.

### **Bibliography**

Cristescu, N. - Engineer Topography, publishing house- Didactică și Pedagogică,

București, 1978;

Dima, N. - Survey, Mine Faculty, Petroşani, 1985;

Ienciu, I. - Exploitation of the topo-survey programmes, Suport de curs,

Universitatea "1 Decembrie 1918", Alba Iulia, 2003;

Neamtu, M. ş.a. - Topography and survey devices, Technical Publishing House, Bucureşti,

1982.